## How To Pick Days in Parent Portal (Phone)

## **Web Store is Optimized for Laptop/Desktop Use**

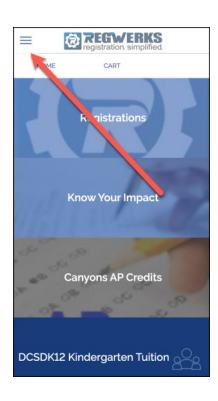

- Log into your account using the email address which was used to create the account during registration.
- ◆ Select the hamburger menu in the upper left.

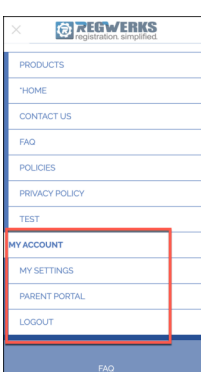

- Scroll all the way down to reach the Parent Portal Link on the menu.
- Click on the Parent Portal.

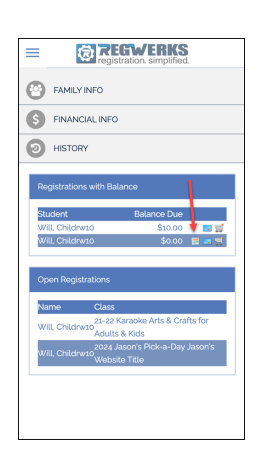

- At left, is an image of the Parent Portal that you will see.
- Click on the Calendar icon (highlighted by red arrow).

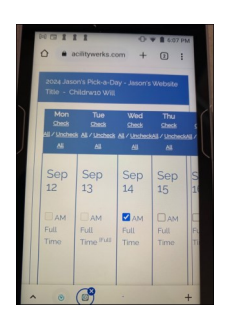

Pick days of attendance in the Calendar.